## **Anzeige des Roherlös im Artikelstamm**

Um in den Artikelstammdaten neben den Vk-Preisen die entsprechenden Roherlöse anzeigen zu lassen, treffen Sie einmalig die folgende Voreinstellung:

Unter Schaltfläche: PARAMETER – ARTIKEL – PARAMETER steht das Kennzeichen: "Darstellung Roherlös (innerhalb der Erfassung)" zur Verfügung:

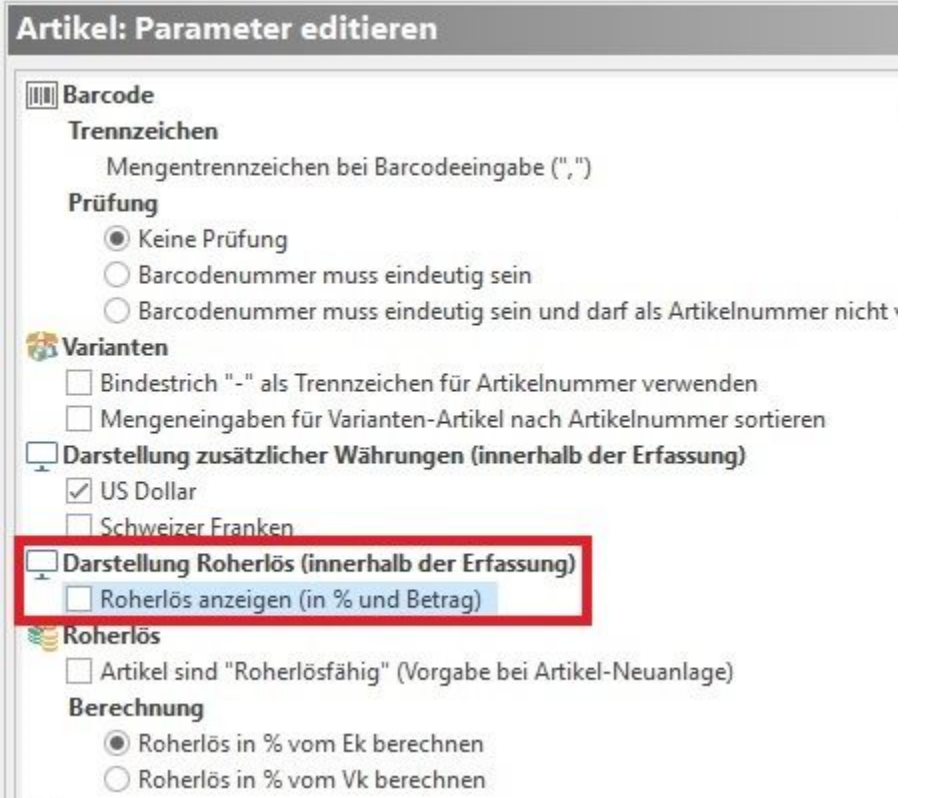

Dieses Kennzeichen ist standardmäßig nicht aktiviert und muss daher von Ihnen gesetzt werden. Andernfalls werden keine Roherlöswerte in den jeweiligen Tabellenansichten angezeigt.

Beachten Sie in diesem Zusammenhang, dass unsere Vorgabe-Tabellenansichten entsprechend erweitert wurden.

Beispiel für die Roherlösanzeige im Artikel-Eingabeformular – Register: "Vk-Preise":

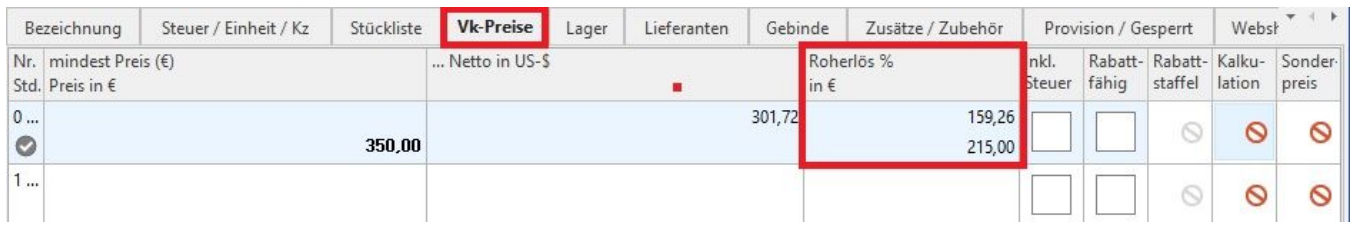

Es stehen Ihnen zudem die Variablen für den Roherlös als Prozentsatz sowie den Roherlös als Betrag in Leitwährung 1 zur Verfügung.

Für Artikel sowie für Stücklistenpositionen lauten diese Variablen (jeweils pro Verkaufspreisgruppe):

- RohSz (Roherlös als Prozentsatz)
- RohBet (Roherlös als Betrag in Leitwährung 1)

Die Variablen stehen Ihnen für den Druck sowie den Export zur Verfügung.